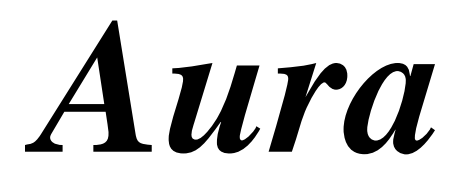

*AutoRelation Analysis?*

**The expert system in multivariate adaptive forecasting.**

**Version 3.1**

# **User Manual**

Copyright© 1999 – 2001 Boris Zinchenko & Econom-Expert Ltd.

Moscow – January 2002

The information contained in this guide is subject to change without notice.

Econom-Expert Ltd. shall not be liable for errors contained herein, or for consequential damages in connection with the furnishing, performance, or use of the material.

No part of this document may be reproduced or transmitted in any form or by any means, electronic or mechanical, for any purpose, or translated to another language without the prior written consent of Econom-Expert Ltd. All products or brand names used in this guide are trademarks or registered trademarks of their respective companies.

#### **Econom-Expert Ltd.**

Teply Stan 8 - 41 Moscow 117133, Russia

+7 (095) 339-28-58

econexpert@mtu-net.ru http://www.geocities.com/aforecasts

Copyright© 1999-2001 Boris Zinchenko & Econom-Expert Ltd. All Rights Reserved.

## **Contents**

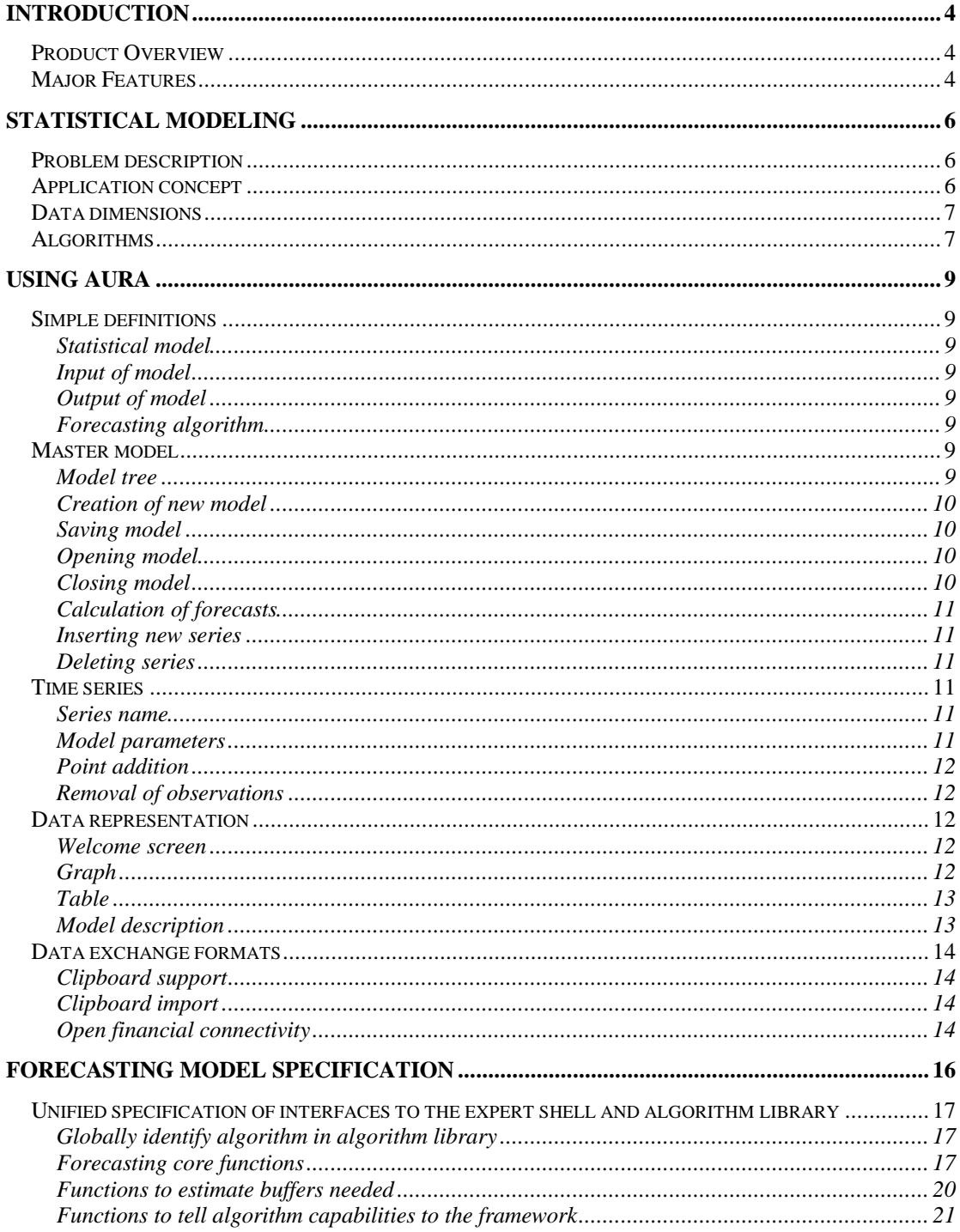

## **Introduction**

Welcome to the *Aura*® User's Guide.

This guide provides an introduction to *Aura*® and gives you all the information you need to work with the product. The guide is intended to help new users of *Aura*®. It provides basic information applicable across the core technology and explains concepts necessary to start working.

Visit our site http://www.geocities.com/aforecasts to learn more about *Aura*® and to download the latest demo version of this package.

### **Product Overview**

*Aura*® Is the automated expert system for multivariate statistical forecasting. It combines the unique power of full automated multivariate statistical analysis in unlimited dimensions with the remarkable ease of use. Be you the experienced mathematician or just a novice in forecasting with immediate and very practical goals, *Aura*® is just for you. It can both offer the instant forecast by one mouse click or expand for you many levels of complicated model trees that stay behind a few final digits.

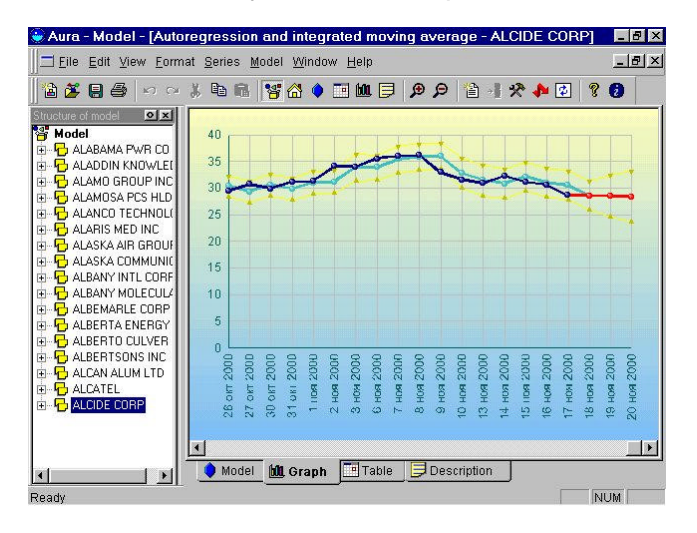

You can watch accurate and attractive charts, detailed tables and very sophisticated multilevel model descriptions linked with intuitive hypertext links designed not to get you lost in this abundance of models. You can instantly import tremendous amounts of data both from the desktop applications and external databases, analyze them with one mouse click and store to disk with unique speed in native format as well as export results for the further use in many formats.

If you are software developer not interested in these visual features, then even more you can benefit from *Aura*® power and flexibility, because it offers you many levels of simple and effective open user APIs to access custom data sources, incorporate additional forecasting models, store results in the external databases of your choice or just embed the whole engine into your custom application and enjoy all its power through the customized web interface which best fits your needs.

#### **Major Features**

Unique forecasting technology based on fractal metanet architecture capable to combine various forecasting algorithms.

- Multivariate statistical models of arbitrary dimensions in infinite level layering network.
- Intuitive user interface with multiscale tables and charts featuring confidence estimates and residuals.
- Transparent model structure with multilevel hypertext navigation delivered through built-in web server.
- Own standard of superfast unlimited object storage with multi-user support.
- Unattended automated operation with the profiling logs and smart error recovery.
- Open financial connectivity to all major data vendors through open standard data drivers.
- Unlimited extensibility through unified language neutral model component standard.

This chapter discusses the different statistical modeling concepts of and shows how they are supported by *Aura*®.

*Aura*® is a dedicated modeling toolkit for building multivariate statistical models of very big dimensions and apply them to the live streams of the real-time data for fast prediction and fast decision making.

*Aura*® is **not** just another forecasting algorithm. It implements computational matanet. The individual knots of this network may be any forecasting algorithm. Moreover, each knot may hold the whole selfsimilar network however elaborate and complex.

In this way our project suggests the unique way to integrate all the imaginable forecasting algorithms into the unified self-organized AI environment which automatically selects the best combination of algorithms in each particular case.

## **Problem description**

While there are many computer programs aimed to resolve this problem, they often fail to meet expectations of a novice user at least in the following ways:

- Tightly specialized applications can effectively forecast only a narrow set of typical situations. The nuisance is, situations tend to change swiftly.
- Diverse statistical analyzers require at least a moderate knowledge of the algorithms they expose. Such knowledge costs time and money.
- Powerful and flexible neuronets appear quite dumb on a short data series. In fact, additional data happen to be expensive, if available at all.

To consolidate and mutually reinforce the above approaches we suggest the universal shell built up as an expert system and aimed to combine the most popular forecasting algorithms in the automated competitive environment.

Given a multidimensional time series, the system automatically hypothesizes on a set of all available solutions seeking to minimize the aggregate difference between backforecasts and the actual values of the supplied series. The most effective hypotheses then integrate into the final model which, in turn, is used to predict future responses.

## **Application concept**

*Aura*® implements the fractal computational network based on the stochastic propagators. The individual knots of this network may be any forecasting algorithms.

The adjective fractal does not mean that uses *Aura*® fractal algorithms for forecasting purposes (although it is fairly possible). It points in current context that *Aura*® itself **is** fractal. In fact, fractal is defined as the selfsimilar structure produced by a set of invariant derivation rules.

*Aura*® network is exactly such structure. It can hold infinite number of modeling levels. Each modeling level can hold the arbitrary amount of forecasting models. Each model, in turn, obeys the derivation rules of the homomorphic hierarchy of interfaces and can hold itself infinite layers of such interfaces in itself. *Aura*® as such derives exactly from such interface, so it can hold itself in recursion to infinite order.

Individual forecasting models with the unified interfaces may be interpreted as the knots of the *Aura*® fractal network. To connect them into the optimal forecasting strategy *Aura*® uses the concept of stochastic propagators. Each propagator represents the series of stochastic points with the certain variance estimated for each point. The network uses a number of optimization techniques to ensure the serial convergence of propagators to the minimum level of variance. In this way the optimal forecast is achieved.

In contrast to the most other statistical packages, *Aura*® operates not on traditional time series. It operates on individual observation points. So it can combine in a single model the data with very different time steps, from fraction of seconds to many years. The user should be very carefully with input observation dates for each series. They must exactly coincide, or, else, algorithm will synchronize them on its own.

## **Data dimensions**

With its breakthrough data analysis technology *Aura*® is able to deal effectively with data sets of practically any length and dimensions. The exact characteristics are listed in the following table:

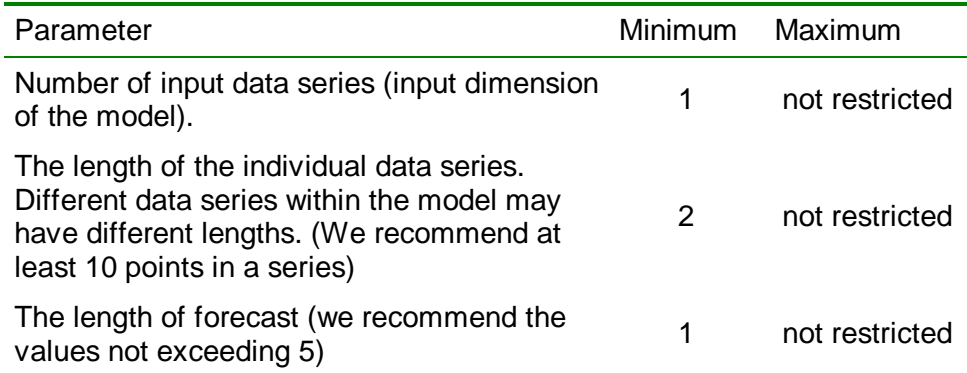

## **Algorithms**

The set of algorithms currently implemented and available in the package are listed below. Moreover, each knot may hold the whole selfsimilar fractal network however elaborate and complex.

At present, the project supports the following:

- Input control procedures for automatic conversion of raw data into a data series.
- Monitoring and smart filtering of extreme values within data series.
- Mutual synchronization and aggregation of datasets.
- Multidimensional analysis of distributed lags.
- Simple linear regression (for instant prediction of a very short time series).
- A number of statistical tests, which detect seasonal components and estimate their characteristic times.
- Non-seasonal ARIMA models for individual forecasting of medium and long time series.
- Adaptive selection of seasonal ARIMA models.
- Multiple linear regression analysis with confidence intervals for the future responses.
- Selection of the regression model using a forward stepwise algorithm.
- Leaps and bounds algorithm for determining a number of best regression subsets from a full regression model.
- Special set of multivariate tests, which assist combining the above methods into a most effective model.

While most of the above algorithms are widely known and available, the real power of our solution proceeds from the ability to automatically merge these computational methods into a flexible and effective forecast model.

## **Using Aura**

## **Simple definitions**

#### **Statistical model**

The primary goal of *Aura*® is adaptive forecasting of the time series. The forecast is based on statistical model of the series. Statistical model is the main structural unit of *Aura*®. Each model consists of input, output and forecasting algorithm.

#### **Input of model**

Input of model consists of arbitrary number of conditionally grouped observations of any nature and frequency.

#### **Output of model**

Output of the model contains the series of forecasts calculated for each input of the model. Each output represents the time series derived from input by means of forecasting algorithm.

#### **Forecasting algorithm**

Is the function that transforms the input values into forecast. The system automatically chooses the algorithm that provides the best forecast.

#### **Master model**

Master model is the main model which holds any other models corresponding to current working session. Master model has its name

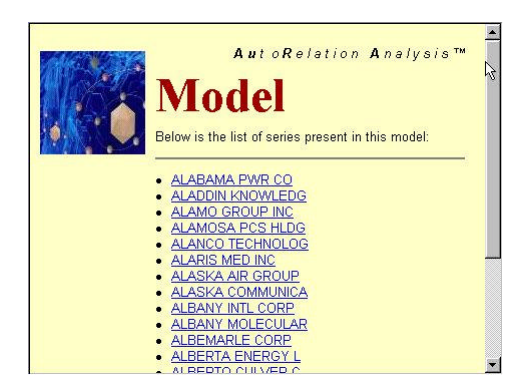

which expresses its user friendly meaning. You can change this name any time through command "Name" from menu "Model".

Each model can be saved to the separate permanent storage and reloaded from it later. Big models can be loaded in parts by demand saving computer memory and allowing to work with huge models.

You can explore master model structure in several ways. The easiest of them is using model tree.

#### **Model tree**

The structure of the model is shown in a special window which usually resides on the left side of application screen and has the caption

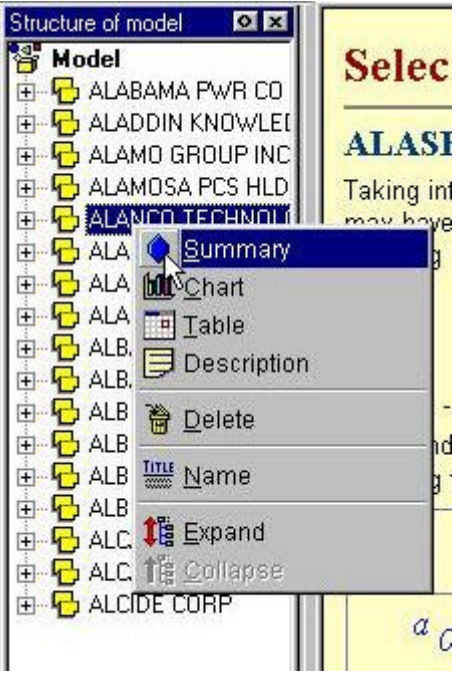

"Structure of model". This window reveals the whole model structure in a multilevel tree and guides you through all model components. If you accidentally closed that window, you can display it by command "Model Tree" from menu "View"

The model tree has the context menu to expand and collapse its items and get access to model nodes. Alternatively you can double click on each node to get access to the corresponding model.

## **Creation of new model**

To create new master model use command "New" from menu "File". Newly created model contains no time series. To add some series use data import options from the same menu or click "Add Series" in menu "Model".

In the later case the system generates for you

very short sample series which consists of two points. You can use that series in further work by changing its name and adding additional points as needed or removing initially created points.

Creating the new master model you automatically close the current active model.

## **Saving model**

You can save current master model for the later use in a special format of *Aura*®. This format actually represents the complex high performance object storage which permanently holds your full current working state and the reloads it by demand. The model is saved to the special file with the extension "\*.arm" (AuRaModel). To save model use command "Save" from menu "File".

## **Opening model**

All files of *Aura*® are saved in special files with the extension "\*.arm" (AuRaModel). To open such file from Windows Explorer just double click on its icon.

To do the same form *Aura*® shell use command "Open" from menu "File" or alternatively use the list of recently opened models downside of the same menu.

## **Closing model**

To close current master model use command "Close" from menu "File". Closing the model removes all its views from the screen including "Structure of model" window.

### **Calculation of forecasts**

To calculate forecast just click "Calculate" in menu "Model". Then the system automatically searches for the best model and calculates forecasts using that model. After the calculations are finished all charts and tables are properly updated.

Calculation of whole model may be very time consuming process. If you have already done it and then did minor changes to input data, as, say, added a couple of points to lengthy time series, you don't have to recalculate the whole model. You can use command "Update" in the same menu to just update forecasts using the same model. It's much faster and don't affect the accuracy.

#### **Inserting new series**

To insert new series into the model use command "New Series" from menu "Model". Simple series with two points is then inserted. New series are automatically enumerated consequently as "Series 1, 2, … " you can change series name and fill it with your data.

#### **Deleting series**

To delete the current series from the model use command "Delete Series" from menu "Model". This command deletes the series which is currently displayed in the active window. If no such window is present then the series highlighted in the model tree is removed. You will be warned before deletion. Deleted series cannot be restored.

## **Time series**

Generally time series is the sequence of observations ordered according to their dates. *Aura*® does not require that observations be separated with equal periods of time. In this way the actual observation time becomes the essential part of the model. It drastically distinguishes *Aura*® from other statistical packages where only the order of observations plays role.

*Aura*® displays the time series and its model as one entity in the model tree. So you cannot generally distinguish between them.

#### **Series name**

Each series in *Aura*® must have the unique name. That name unifies all models that descend from this series in one model cluster which expands from root nodes in the model tree.

You can change series name any time by simply editing it in table head or by command "Name" from menu "Series". In this way you simultaneously rename all models corresponding to this series.

#### **Model parameters**

The overall model parameters for each series can be set individually through command "Tune" from menu "Model". This command displays the special dialog where you can specify forecast length and confidence level in modeling each series. All other model parameters are detected automatically by the expert system during calculations.

#### **Point addition**

To add new observations to the series use command "New Observation" from menu "Series" or corresponding button in the toolbar.

New observation is always inserted in the end of time series and assigned the correct next date depending on the frequency of previous observations. If you wish to insert point in different place, just edit its date after insertion and new point will be automatically relocated to correct place.

The default value of new observation is automatically set to zero. New value can be printed in place as necessary.

#### **Removal of observations**

To remove the observation just select it in table and click "Delete Observation" from menu "Series". If no observation is currently selected, this command is not available. Also be aware that each time series must contain at least one observation.

#### **Data representation**

To make work most effective *Aura*® offers several formats in which original data and forecasts can be represented. Those include charts, tables and hypertext reports. You can always choose one that best fits your current needs.

If you get lost in many windows, select "Main Model" in menu "View" or just click home button on toolbar to return to initial screen.

All forms for each series are collected in one tabbed window for rapid access. You can click corresponding tab or use menu "View" to select right form. Clicking in model tree makes the same job. Below are listed available forms.

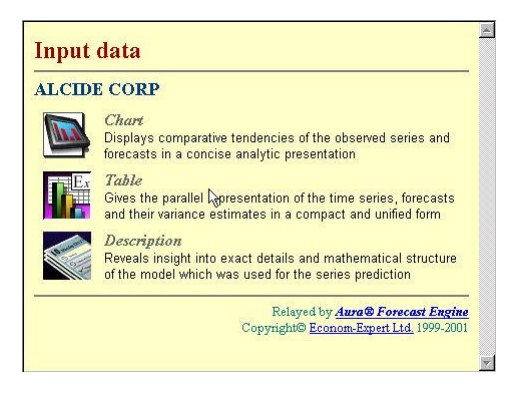

#### **Welcome screen**

That is original hypertext screen available for each model and offering navigation to all other screens available. To navigate click hyperlinks on that page as on any other web page. The list of other screens depends on exact model. Most models offer chart, table and model description screens.

#### **Graph**

This screen displays the original input series, backforecasts for the series, future forecasts and confidence intervals for forecasts and

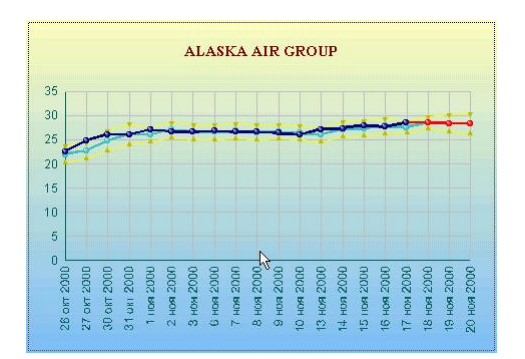

backforecasts in different colors. Colors and signs for each graph component are displayed below. Series name is shown above the graph. Both series name and legend can be hidden to extend display through submenu "Chart" in menu "Format".

#### **Table**

Data tables can have two different formats: data input table and static table with the back

forecasts. The exact format depends on model level for which the table is displayed. If the model belongs to upper level of model tree, then the input table shows allowing for user input of series data. If, on the other hand, subsidiary model is displayed, then static table takes place which takes all data from calculated arrays.

The first row of each table contains observation dates. All observations

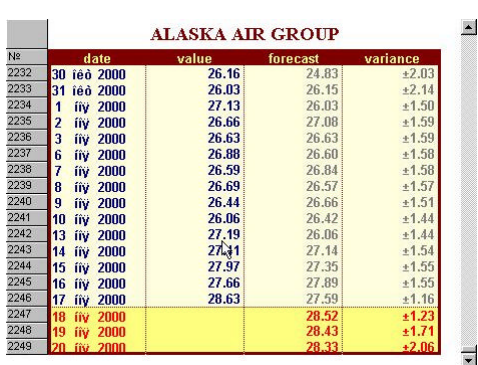

are automatically sorted by their dates. If input is enabled, then the date can be edited either directly or through the special popup dialog appearing from down button on the right of active date cell.

The second column contains the observed values. To edit them just click on corresponding cell. Input table also contains the forecasts on the bottom of this column which cannot be edited. The forecasts are highlighted in different color. If no forecasts are present, the you must calculate the model to observe them.

The static table has two additional columns: forecast and variance. The forecast column contains the actual forecasts in its bottom as well as backforecasts calculated for certain period in the past and shown in parallel with the observed values to estimate the residuals of forecasting model.

The last column contains the variances of the corresponding forecasts and backforecasts. The variances are estimated with the confidence level set through model setup dialog in command "Tune" of menu "Model". If some values are not available for estimation, then the corresponding cells remain empty.

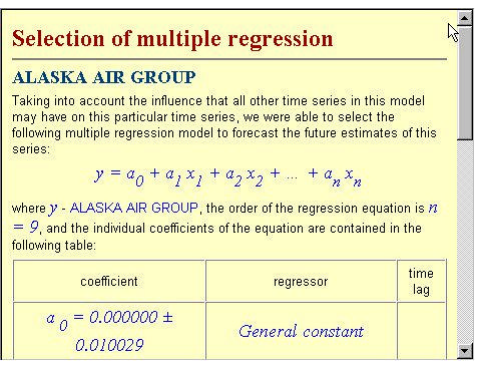

Each table has row header which displays observation index. Header can be hidden through submenu "Table" in menu "Format".

#### **Model description**

This form displays the technical details of the model used for series prediction. Details can change from model to model depending on exact solution chosen by *Aura*® for particular time series.

If the model is multivariate, then its

description contains hyperlinks to other series which influence the current series. If the model is multilayered, then this page contains also the to the contained child models.

## **Data exchange formats**

*Aura*® offers the rich choice of data exchange formats which allow easy integration with the other applications, export and import of data.

#### **Clipboard support**

You can exchange any information with other applications through standard windows clipboard. To do that just select any region of data table and click "Copy" from menu "Edit". Then go to application where data must be placed and click "Paste". All data will be moved. In this way data can be moved to any desktop application as MS Excel. To export picture use the same commands.

### **Clipboard import**

The same mechanism can be used to import data from other applications into *Aura*®. To do that use the following sequence:

- Select the region of data in source application. The data must be arranged in the same order as in *Aura*®, i.e. in two columns with first column containing dates in standard OLE format (as MS Excel). The second row must contain observed values. Also insertion of only one column is possible (dates or values).
- Copy the selected data from source application to clipboard through "Copy" command.
- Go to *Aura*® and select target series. Open table form of that series. Select the region in the table where the data should be placed.
- Use command "Paste" from menu "Edit". If the destination series is shorter than the data in clipboard then the additional rows will be added to the table as necessary.

The observation will be automatically sorted during insertion so that their final order can differ from the original.

#### **Open financial connectivity**

Probably the most powerful of all interfaces *Aura*® offers in connecting to financial data. This functionality is accessed through command "Import" from menu "File".

This command displays the special dialog which contains the list of financial data servers installed on your computer. To select the right server just double click on its icon or select it and push "Next". Then program automatically connects to the server and displays all databases present on it.

You can see the list of databases on the screen that appears. Select the right database from the list, open and even create additional databases, if corresponding driver supports these operations. When you decided which database to open just double click on its icon.

The program automatically connects to the selected database and displays all its data tables in the left pane of a special dialog. Use the mouse and special buttons in the middle of the dialog to select tables and move them to the right list. When done click "OK" and the process of data import will start. The progress dialog will inform you on which data are currently imported. Cancel button permits stopping that process any time.

*Aura*® supports rich choice of standard servers which fully conform to the latest standards of financial data providers.

Moreover, *Aura*® offers exceptionally simple, fast and reliable open standard for development of additional drivers so that independent developers can supply any drivers of their choice.

## **Forecasting model specification**

Each forecasting model consists of three main parts: input, output and forecasting algorithm. Input of the forecasting model is the collection of time series. Output of the model is the collection of forecasted time series with probability limits and backforecasts for the model verification. Forecasting algorithm is any function transforming input to output hopefully with the good forecasting accuracy.

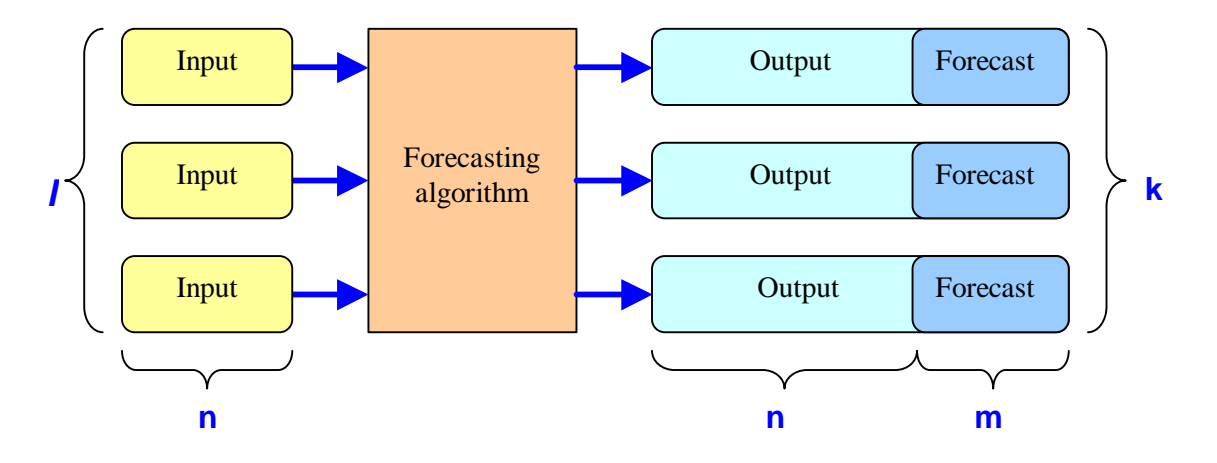

where

- l number of inputs;
- k number of outputs;
- n the length of each input series;
- m the length of each forecast.

Each input is the numeric array of length *n*.

Each output consists of two numeric arrays, say ArrayForecast and ArrayVariance, of length *(n + m)* each. ArrayForecast in its first *n*  positions contains backforecasts at exactly the same time lags as the observed points of the input time series. This information must be produced by forecasting algorithm for model verification. If some of the backforecasts cannot be calculated, then they must be filled with NaN values. The last *m* positions of ArrayForecast must contain forecasts of one to *m* steps ahead. ArrayVariance must contain the variances of the forecasts present in the ArrayForecast exactly in the same order or NaN if the corresponding variance cannot be obtained.

Corresponding input and output data structures can be implemented in any programming language as well as a few additional functions for algorithm control and model storage.

The framework registers any dll that conforms to the specification in unified algorithm repository and selectively uses them in each case to provide the best forecast.

The sample of such interface in C is provided below. Functions are split in groups for easier navigation. Most functions in dll can be missed. In that case the framework replaces them with default implementations which do trivial default processing.

## **Unified specification of interfaces to the expert shell and algorithm library**

#### **Globally identify algorithm in algorithm library**

#### **const char\* AlgorithmName()**

Return user friendly name of algorithm implemented in the dll. If not implemented, model name returned to user as valid string "Unknown".

#### **Forecasting core functions**

**int CalculateForecasts(int iNumInputs, int iInputLen, double\* pInputMatrix, int iNumOutputs, int iForecastLen, double\* pOutputMatrix, double\* pVarianceMatrix, double\* pDateTime, char\* pSeriesNames, int iBufLen, void\* pModelBuffer, int iParamLen, char\* pModelParameters)**

Calculate forecasts. If this function is omited, all forecasts are considered not existing. **This function must be implemented for algorithm to give any reasonable results.**

*iNumInputs* - Input. Number of input series.

*iInputLen* - Input. The length of each input series.

*pInputMatrix* - Input. The array of size exactly (*iNumInputs* \* *iInputLen)* containing all input series in the following order. First *iInputLen* elements contain first series, next *iInputLen* – second series, and so on till the last *iNumInputs* series.

*iNumOutputs*- Input. Number of output series.

*iForecastLen* – Input. The desired length of forecast.

*pOutputMatrix* – Output. Matrix of dimension (*iNumOutputs* \* (*iInputLen + IforecastLen))* to hold forecasts and backforecasts calculated. On completion it must hold output series in the following order. First (*iInputLen + IforecastLen)* elements must contain the first output series (see the figure), next (*iInputLen + IforecastLen)* elements – the second, and so on till the last *iNumOutputs* series. Each output series in turn, must hold in (2,… , *iInputLen)* locations the backforecasts one step ahead corresponding to exactly the same observed points of input series or NaN values, if corresponding backforecast cannot be calculated. Locations (*iInputLen + 1,… , iInputLen + iForecastLen*) of the output series must contain calculated forecasts (1,… , *iForecastLen*) steps ahead.

*pVarianceMatrix* – Output. Matrix of dimension (*iNumOutputs* \* (*iInputLen + IforecastLen))* to hold the variances of forecasts and backforecasts calculated exactly in the same order as *pOutputMatrix*.

*pDateTime –* Input/Output. The array of size (*iInputLen + iForecastLen*) which on input contains the timestamps of each observation in its first

*iInputLen* locations. On output the array should contain expected timestamps of the forecsted values in its last *iForecastLen* locations and also may contain NaN values for timestamps of input observations to indicate that corresponding points were missed by algorithm. NaN timestamps of forecasted values indicate that estimation of future timestamps is not supported by algorithm.

*pSeriesNames –* Input/Output. Null terminated string of names of input time series separated by new line characters ("\n") exactly in same order as they appear on *pInputMatrix*. On output should contain the names of output series exactly in same order as they appear in *pOutputMatrix.*

*iBufLen –* Input. The size of buffer to hold the model info.

*pModelBuffer –* Output. The buffer to hold the model info, which can be used by algorithm next time it is invoked for updates. The framework supports correct storage of this buffer in binary form. And provides it exact in all consequent calls. Each algorithm is free to store any info in this buffer and ask to allocate memory for it.

*iParamLen -* Input. The size of buffer to hold the model parameters.

*pModelParameters –* Input. The buffer to hold the model parameters which specify the various conditions on how to calculate forecasts. This information can be interactively queried from the user through **SettingsForm(...)** function.

#### *int UpdateForecasts(int iNumInputs, int iInputLen, double\* pInputMatrix, int iNumOutputs, int iForecastLen, double\* pOutputMatrix, double\* pVarianceMatrix,* **double\* pDateTime, char\* pSeriesNames,** *int iBufLen, void\* pModelBuffer, int iParamLen, char\* pModelParameters)*

Update forecasts based on previously calculated and stored model. If not supplied, no fast update option is not available for the model. In that case the function *CalculateForecasts()* is called with the same set of parameters and the information contained in *pOutputIndex* and *pModelBuffer* is erased.

*iNumInputs* - Input. Number of input series.

*iInputLen* - Input. The length of each input series.

*pInputMatrix* - Input. The array of size exactly (*iNumInputs* \* *iInputLen)* containing all input series in the following order. First *iInputLen* elements contain first series, next *iInputLen* – second series, and so on till the last *iNumInputs* series.

*iNumOutputs*- Input. Number of output series.

*iForecastLen* – Input. The desired length of forecast.

*pOutputMatrix* – Output. Matrix of dimension (*iNumOutputs* \* (*iInputLen + IforecastLen))* to hold forecasts and backforecasts calculated. On completion it must hold output series in the following order. First (*iInputLen + IforecastLen)* elements must contain the first output series (see the figure), next (*iInputLen + IforecastLen)* elements – the second, and so on till the last *iNumOutputs* series. Each output series in turn, must hold in (2,… , *iInputLen)* locations the backforecasts one step ahead corresponding to exactly the same observed points of input series or NaN values, if corresponding backforecast cannot be calculated. Locations

(*iInputLen + 1,… , iInputLen + iForecastLen*) of the output series must contain calculated forecasts (1,… , *iForecastLen*) steps ahead.

*pVarianceMatrix* – Output. Matrix of dimension (*iNumOutputs* \* (*iInputLen + IforecastLen))* to hold the variances of forecasts and backforecasts calculated exactly in the same order as *pOutputMatrix*.

*pDateTime –* Input/Output. The array of size (*iInputLen + iForecastLen*) which on input contains the timestamps of each observation in its first *iInputLen* locations. On output the array should contain expected timestamps of the forecsted values in its last *iForecastLen* locations and also may contain NaN values for timestamps of input observations to indicate that corresponding points were missed by algorithm. NaN timestamps of forecasted values indicate that estimation of future timestamps is not supported by algorithm.

*pSeriesNames –* Input/Output. Null terminated string of names of input time series separated by new line characters ("\n") exactly in same order as they appear on *pInputMatrix*. On output should contain the names of output series exactly in same order as they appear in *pOutputMatrix.*

*iBufLen –* Input. The size of buffer to hold the model info.

*pModelBuffer –* Input. The buffer which holds the model info previously stored during model calculation.

*iParamLen -* Input. The size of buffer to hold the model parameters.

*pModelParameters –* Input. The buffer to hold the model parameters which specify the various conditions on how to calculate forecasts. This information can be interactively queried from the user through **SettingsForm(...)** function.

#### *int ModelReport(int iReportLen, char\* pReportBuffer, int iBufLen, void\* pModelBuffer, int iParamLen, void\* pModelParameters, int iPathLen, const char\* pResPath)*

Describe model based on info stored in buffer while it was calculated. If not supplied, no reporting option is available for the model.

*iReportLen –* Input. The size of buffer to hold the report.

*pReportBuffer –* Output. The buffer where the function must store the report. Html or text formats are expected.

*iBufLen –* Input. The size of buffer to hold the model info.

*pModelBuffer –* Input. The buffer which holds the model info previously stored during model calculation.

*iParamLen -* Input. The size of buffer to hold the model parameters.

*pModelParameters –* Input. The model settings parameters.

*iPathLen -* Input. The size of buffer to hold the resource path.

*pResPath –* Input. The url path to the web server which processes the current model. Developers can upload their own graphics etc. to store on the server and use in their custom reporting.

*int SettingsForm(int iFormLen, char\* pFormBuffer, int iBufLen, void\* pModelBuffer, int iParamLen, void\* pModelParameters, int iPathLen, const char\* pResPath, const char\* pServerName)*

Prepares the custom web form to ask user for model settings. Returns the acquired info in the *pModelParameters* buffer for later use by *CalculateForecasts(… )* and *UpdateForecasts(… )* functions. If not supplied, settings changes are not supported for the model.

*iFormLen –* Input. The size of buffer to hold the form.

*pFormBuffer –* Output. The buffer where the function must store the form. Html format is expected.

*iBufLen –* Input. The size of buffer to hold the model info.

*pModelBuffer –* Input. The buffer which holds the model info previously stored during model calculation.

*iParamLen -* Input. The size of buffer to hold the model parameters.

*pModelParameters –* Input. The model settings parameters.

*iPathLen -* Input. The size of buffer to hold the resource path.

*pResPath –* Input. The url path to the web server which processes the current model. Developers can upload their own graphics etc. to store on the server and use in their custom reporting.

*pServerPath –* Input. The url path to the web server which will processes the form.

#### **Functions to estimate buffers needed**

#### *int MaxBufferLen(int iNumInputs, int iInputLen, int iNumOutputs, int iForecastLen)*

Returns the buffer allocation size requested from algorithm to hold its model info. If not implemented, the standard 64 kb is allocated by default.

*iNumInputs* - Input. Number of input series.

*iInputLen* - Input. The length of each input series.

*iNumOutputs*- Input. Number of output series.

*iForecastLen* – Input. The desired length of forecast.

#### *int MaxParamLen(int iNumInputs, int iInputLen, int iNumOutputs, int iForecastLen)*

Returns the buffer allocation size requested from algorithm to hold its parameters. If not implemented, the standard 64 kb is allocated by default.

*iNumInputs* - Input. Number of input series.

*iInputLen* - Input. The length of each input series.

*iNumOutputs*- Input. Number of output series.

*iForecastLen* – Input. The desired length of forecast.

#### *int MaxReportLen(int iNumInputs, int iInputLen, int iNumOutputs, int iForecastLen)*

Returns the buffer allocation size requested from algorithm to hold its report. If not implemented, the standard 64 kb is allocated by default.

*iNumInputs* - Input. Number of input series.

*iInputLen* - Input. The length of each input series.

*iNumOutputs*- Input. Number of output series.

*iForecastLen* – Input. The desired length of forecast.

#### *int MaxSettingsLen(int iNumInputs, int iInputLen, int iNumOutputs, int iForecastLen)*

Returns the buffer allocation size requested from algorithm to hold its model settings web form. If not implemented, the standard 64 kb is allocated by default.

*iNumInputs* - Input. Number of input series.

*iInputLen* - Input. The length of each input series.

*iNumOutputs*- Input. Number of output series.

*iForecastLen* – Input. The desired length of forecast.

#### **Functions to tell algorithm capabilities to the framework**

#### *int MinInputLen()*

Returns the minimum length of input. Default is 1.

#### *int MaxInputLen()*

Returns the maximum length of input. Default is MAX\_INT.

#### *int MinForecastLen()*

Returns the minimum forecast length. Default is 1.

#### *int MaxForecastLen()*

Returns the maximum forecast length. Default is MAX\_INT.

#### *int MinNumInputs()*

Returns the minimum number of inputs. Default is 1.

#### *int MaxNumInputs()*

Returns the maximum number of inputs. Default is MAX\_INT.

#### *int MinNumOutputs()*

Returns the minimum number of outputs. Default is 1.

#### *int MaxNumOutputs()*

Returns the maximum number of outputs. Default is MAX\_INT.

Of all listed functions **only one must be implemented** to ensure the full functionality of the algorithm within the framework. Namely, **CalculateForecasts(...)** all other functions can be safely omitted from implementation, if their default functionality is sufficient and complies to the particular algorithm.

Implemented functions from the above list must be compiled into standard windows DLL and exported from it properly. It can be done in any programming language. The resulting DLL module must then be placed into the **/ModelDrv** subfolder of the original application folder tree. The application must be restarted in order to recognise the newly supplied algorithm.